#### An Intro to R for Non-Programmers

William F. Lamberti<sup>1</sup>

George Mason University

Feb. 28, 2017

1 Student in MS Statistical Science and PhD Computational Sciences and Informatics

# **Outline**

#### [Introduction](#page-2-0) [Course](#page-2-0) [About Me](#page-3-0)

#### [R](#page-4-0)

[What is R](#page-4-0) [Text Editor](#page-7-0) [.R Files](#page-8-0)

[Using R](#page-9-0) [Objects and Types](#page-9-0) **[Functions](#page-13-0)** [The Directory](#page-15-0) [.RData Files](#page-17-0) [Packages in R](#page-19-0)

[Other Resources](#page-24-0)

## <span id="page-2-0"></span>Introduction

- ▸ 1 hour course (7:30 PM 8:30 PM)
- ▸ For those who want to know what R is even if you don't know how to program
- ▸ Will reference <RGalleon.com> pages for additional information
- ▸ Will not go over the "why" of statistics (simply do not have the time)
- ▸ If you like this course, please let the GMU's Student ASA Chapter know
- ▸ If you have any questions, please feel free to ask at any point

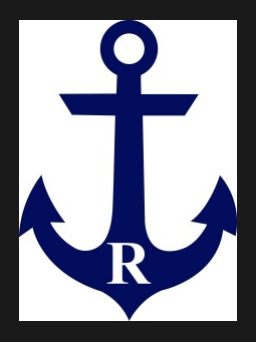

# <span id="page-3-0"></span>About Me

- ▸ From New Jersey
- ▸ Undergrad at The College of New Jersey
- ▸ Major: Mathematical **Statistics**
- ▸ Minors:
	- ▸ Political Science
	- ▸ Actuarial Science and Risk Management
- ▸ Likes include running, reading, video games, cooking, hiking

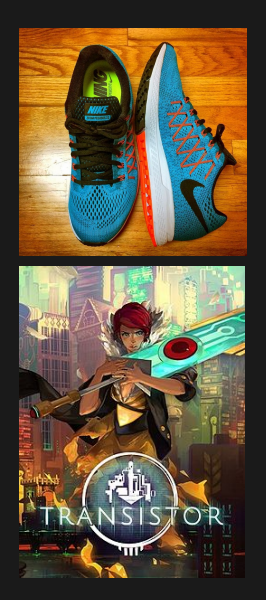

# <span id="page-4-0"></span>What is R

- $\triangleright$  R is free statistical software to analyze data
- ▸ Functions
	- ▸ Visualization
	- ▸ Statistical Analysis
	- ▸ Machine Learning ("A-I")
- ▸ Requires ability to "code" (Much more approachable than other languages such as Java)
- ▸ Used in research, practical applications, academia, government, and private sector
- ▸ See [http://www.rgalleon.com/](http://www.rgalleon.com/topics/learning-r/about-r/) [topics/learning-r/about-r/](http://www.rgalleon.com/topics/learning-r/about-r/)

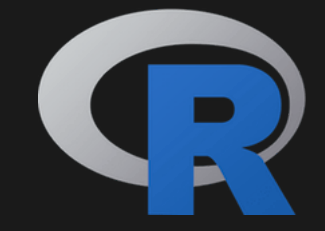

# Example: Visualize Weather Data<sup>2</sup>

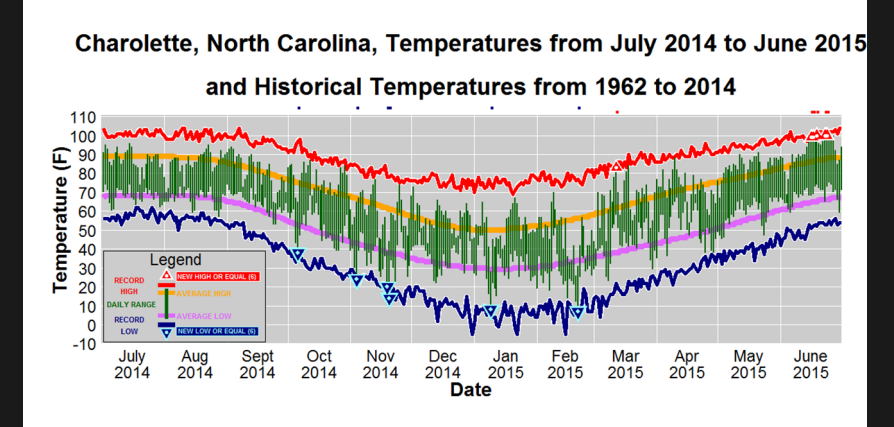

 $^2$ <http://www.rgalleon.com/fivethirtyeight-graphic-redesign/>

# Downloading R

- ▸ Go to <https://www.r-project.org/>
- ▸ Pick place to download
- ▸ Follow fairly typical download process
- ▸ See [http://www.rgalleon.com/topics/learning-r/](http://www.rgalleon.com/topics/learning-r/downloading-r-and-other-tools/) [downloading-r-and-other-tools/](http://www.rgalleon.com/topics/learning-r/downloading-r-and-other-tools/) for more information and video

# <span id="page-7-0"></span>Text Editor

- ▸ You will need a text editor to write code
- ▸ Programs like Microsoft Words have "invisible" lines of code to present the word document as you see it in the program
- ▸ Implies that you need a text editor
- Notepad $++$  (Windows/Mac with Wine)
	- ▸ Notepad (Windows)
	- ▸ R Studio (Windows/Mac/Linux)
	- ▸ Notepadqq (Ubuntu/Lubuntu)

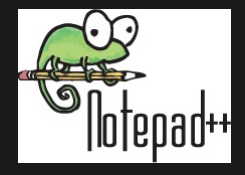

- <span id="page-8-0"></span>▸ R has its own file type just like Microsoft Word has its own file type (i.e. .doc or .docx)
- ▸ .R files are used to save scripts and custom functions
- ▸ The importance of these files will not be emphasized today, but it is important as you learn more about R

# <span id="page-9-0"></span>Objects and Types

- ▸ Kinds of Objects
	- ▸ Vectors
	- ▸ Matrices
- ▸ Kinds of Types
	- ▸ Numeric
		- ▸ Used for number data
		- ▸ Can use for matrix algebra
	- ▸ Character
		- ▸ Used for word data
		- ▸ Use " "
	- ▸ Logical
		- ▸ Used for "Yes" or "No" questions
		- ▸ Used for two categories (i.e. Male or Female, Normal or Cancer)

## Example Code: Numerical

```
1 # Numerical vector and matrix
\frac{2}{3}vector1 < -c(1, 2, 3, 4)4 vector1 #displaying the vector
5
6 matrix1 <- matrix (c(1,2,3,4), nrow=2)<br>7 matrix1 #displaying the matrix
   matrix1 # displaying the matrix
8
9 sum (vector1)
```
#### Example Code: Character

```
\begin{array}{c} 2 \\ 3 \end{array}5
8
```

```
1 # Character vector and matrix
  vector2 < -c<sup>"</sup> one", "two", "3")
4 vector2 #displaying the vector
6 matrix2 < - matrix (c("1", "2", "3", "4"), nrow=2)
7 matrix2 #displaying the matrix
9 sum (vector2)
```
## Example Code: Logical

#### $1 \vert$ #Logical vector  $\begin{array}{c} 2 \\ 3 \end{array}$ 3 vector3 <- c(TRUE, FALSE, TRUE, FALSE, FALSE)<br>4 vector3 #displaying vector3  $\sqrt{v_{\text{elector}}^3 + d}$  isplaying vector3

## <span id="page-13-0"></span>Functions

- ▸ Used to perform complicated calculations with ease
	- $\rightarrow$  Sum sum()
	- ▸ Mean mean()
	- ▶ Standard deviation sd() or sqrt(var())
	- ▸ etc.
- $\triangleright$  Used to do various other actions such as load data into R load()
- ▸ Can write your own functions as well

# Example Code: Functions

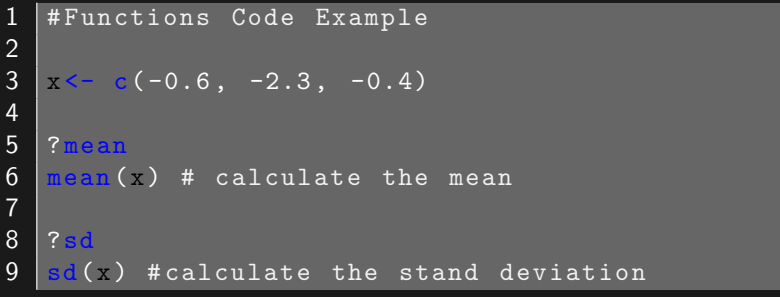

# <span id="page-15-0"></span>The Directory

- ▸ The Directory is where you are working
- ▸ If you want to work with data, it needs to be the directory
- ▸ You can change your working directory easily
- ▸ Think of the directory as your desk; if your pen is not at your desk, you cannot write. You either need to move a pencil to your desk, or go to a desk with a pen.

# Example Code: The Directory

# $\begin{array}{c} 2 \\ 3 \end{array}$

#### 1 #The Directory Code

dir ()

### <span id="page-17-0"></span>.RData Files

- ▸ R can read many different file types such as .CSV, .TXT
- ▸ R has its own native file type called .RData
- ▸ R does have the ability to convert .CSV, .TXT, and other files, but we will not cover that today

## Example Code: .RData Files

```
1 # Using . RData Files
2
3 \, x \leftarrow c (-0.6, -2.3, -0.4)4
5 \text{ | save}(x, \text{ file} = "MyData.RData")6 \mid \text{dir}()7
8 ls() # check objects in workspace
9 \text{rm}(list = ls() ) #clears workspace
10 | 1s()11 mean (x)12
13 | load (file = "MyData. RData")
14 | 1s()15 mean (x)
```
### <span id="page-19-0"></span>Packages in R

- ▸ Used to extend functionality of R
- ▸ Need to be loaded into R every time you want to use them
- ▸ See [http://www.rgalleon.com/topics/learning-r/](http://www.rgalleon.com/topics/learning-r/packages-in-r/) [packages-in-r/](http://www.rgalleon.com/topics/learning-r/packages-in-r/)

## Example

- ▸ With the following data, calculate the sum: 1, 2, 3, 4, 5
- ▸ Answer: 15
- ▸ You have 5 minutes

## Example Code

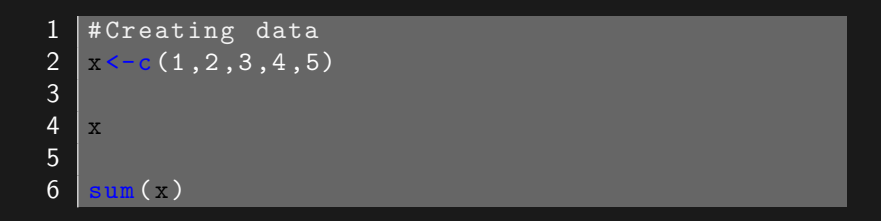

#### Exercise

- ▸ Download R and setup R
- ▸ Go to [http://http://www.rgalleon.com/talks/](http://http://www.rgalleon.com/talks/george-mason-university-february-28-2017/) [george-mason-university-february-28-2017/](http://http://www.rgalleon.com/talks/george-mason-university-february-28-2017/)
- ▸ Download the exercise files associated with this lecture
- ▸ Goal: Calculate the mean and standard deviation from the data.
- ▸ Bonus: Create a histogram of the data.
- ▸ You have 15 minutes. I will be available if you have any questions.
- ▸ We will go over the answer together after 15 minutes have passed

# Example Code

```
2
 5
 7
 9
11
14
16
```

```
1 | dir()3 |#Loading data
4 | load ("EX_1 data . RData")
   ls()8 length (data)
10 data
12 mean (data)
13 sd(data)
15 hist (data) #histogram
17 windows () # makes 2nd space for 2nd graphic
18 hist (data, main="Histogram of Exercise 1 Data
      \sqrt{''}, col='blue')
```
# <span id="page-24-0"></span>Other Resources

- ▸ <https://www.rgalleon.com/>
- ▸ <https://www.Lynda.com>
- ▸ <https://www.codeschool.com/courses/try-r>
- ▸ <http://www.statmethods.net/>
- ▸ Stack Overflow
- ▸ [https:](https://cran.r-project.org/doc/manuals/R-intro.html)

[//cran.r-project.org/doc/manuals/R-intro.html](https://cran.r-project.org/doc/manuals/R-intro.html)

# **Outline**

#### [Introduction](#page-2-0) [Course](#page-2-0) [About Me](#page-3-0)

#### [R](#page-4-0)

[What is R](#page-4-0) [Text Editor](#page-7-0) [.R Files](#page-8-0)

[Using R](#page-9-0) [Objects and Types](#page-9-0) **[Functions](#page-13-0)** [The Directory](#page-15-0) [.RData Files](#page-17-0) [Packages in R](#page-19-0)

[Other Resources](#page-24-0)